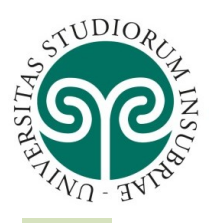

### UNIVERSITÀ DEGLI STUDI **DELL'INSUBRIA**

In order to enroll to any Program or to access the online applications for benefits such as grants, scholarships and accommodation facilities, you first have to register to the online services following the steps listed below.

The first step is to access the creation account webpage at the following link: <https://uninsubria.esse3.cineca.it/AddressBook/ABStartProcessoRegAction.do>

#### then click on the menu and choose the English language

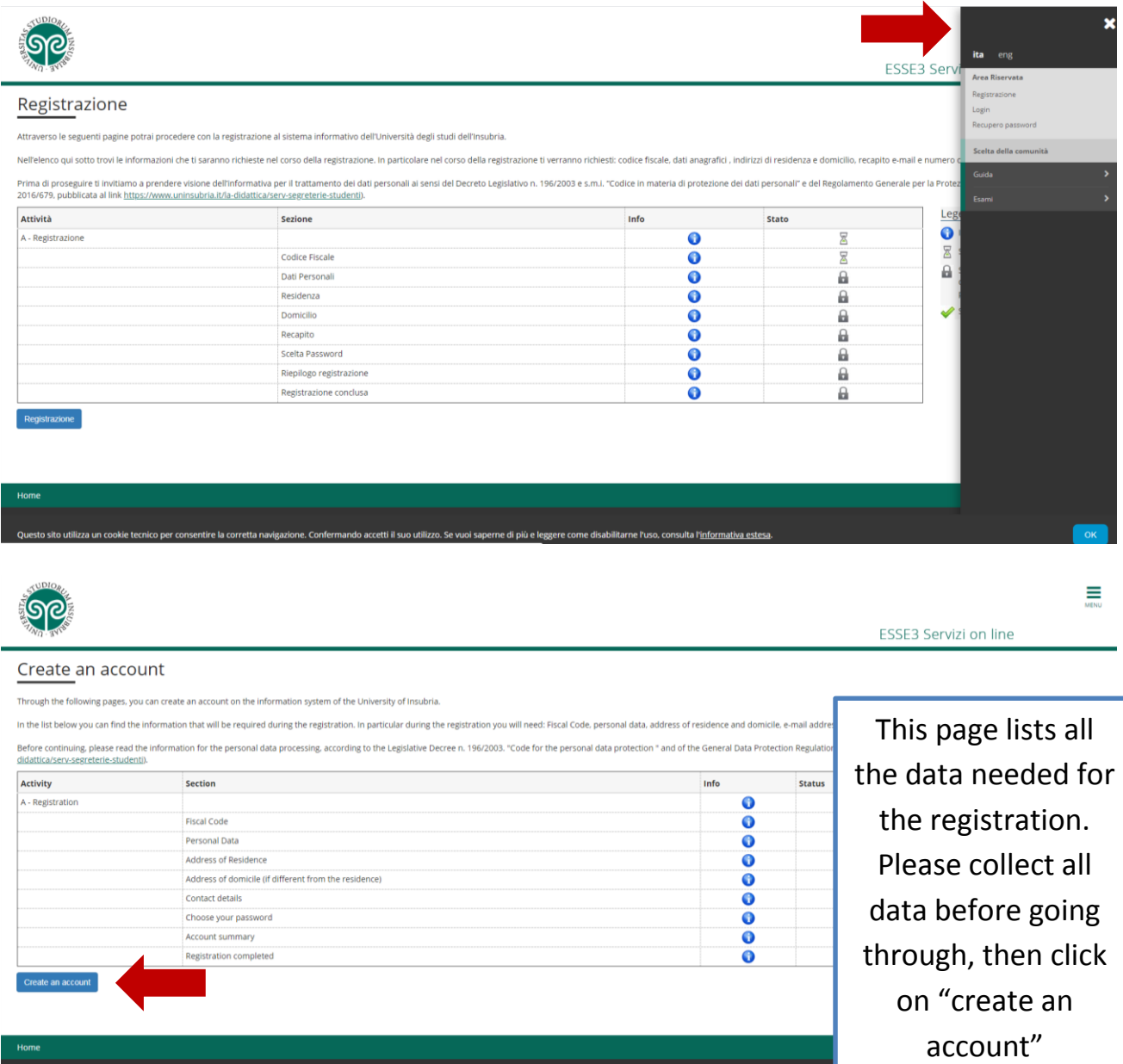

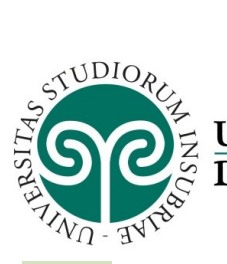

# UNIVERSITÀ DEGLI STUDI<br>DELL'INSUBRIA

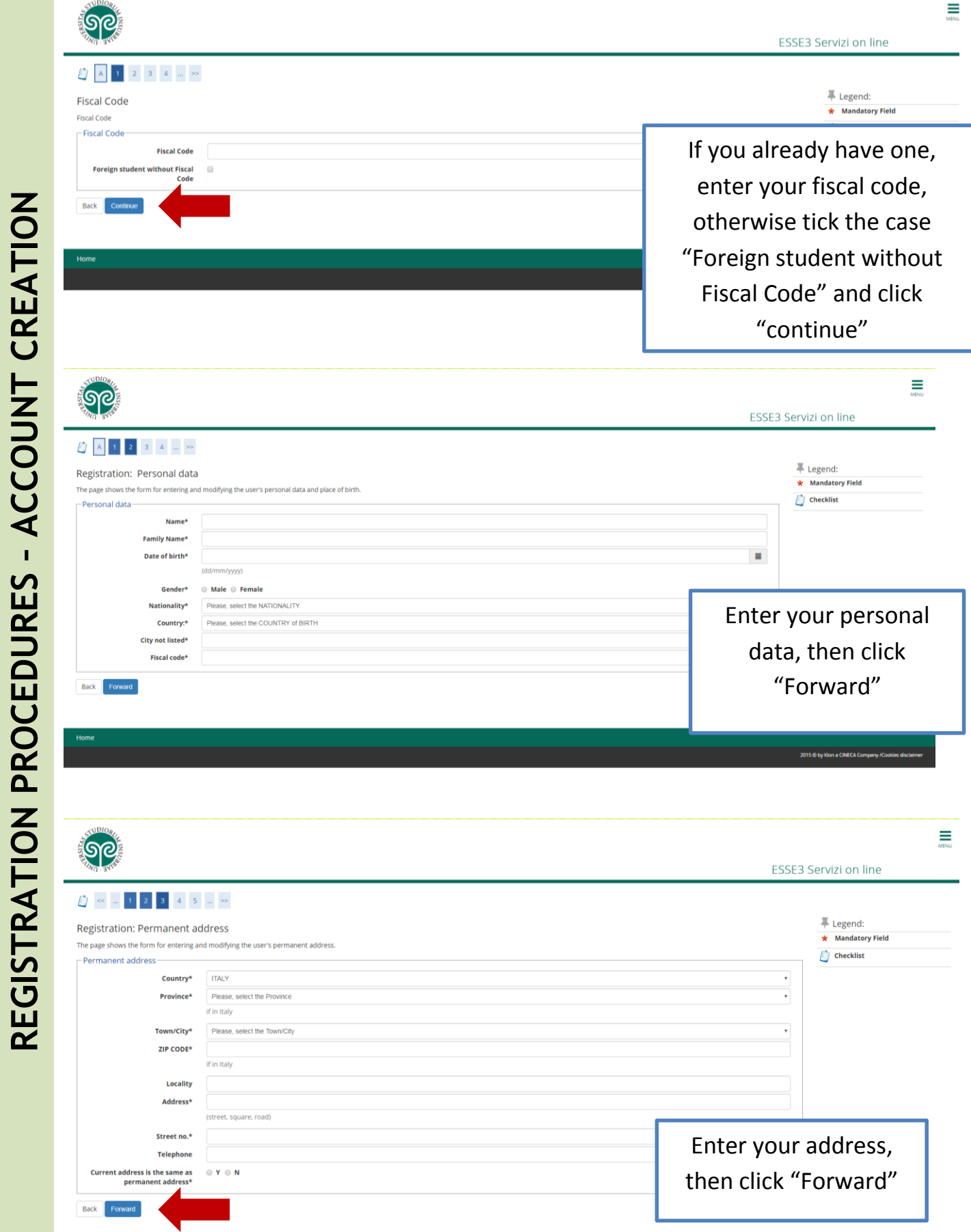

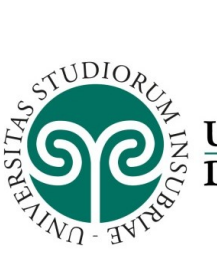

# UNIVERSITÀ DEGLI STUDI<br>DELL'INSUBRIA

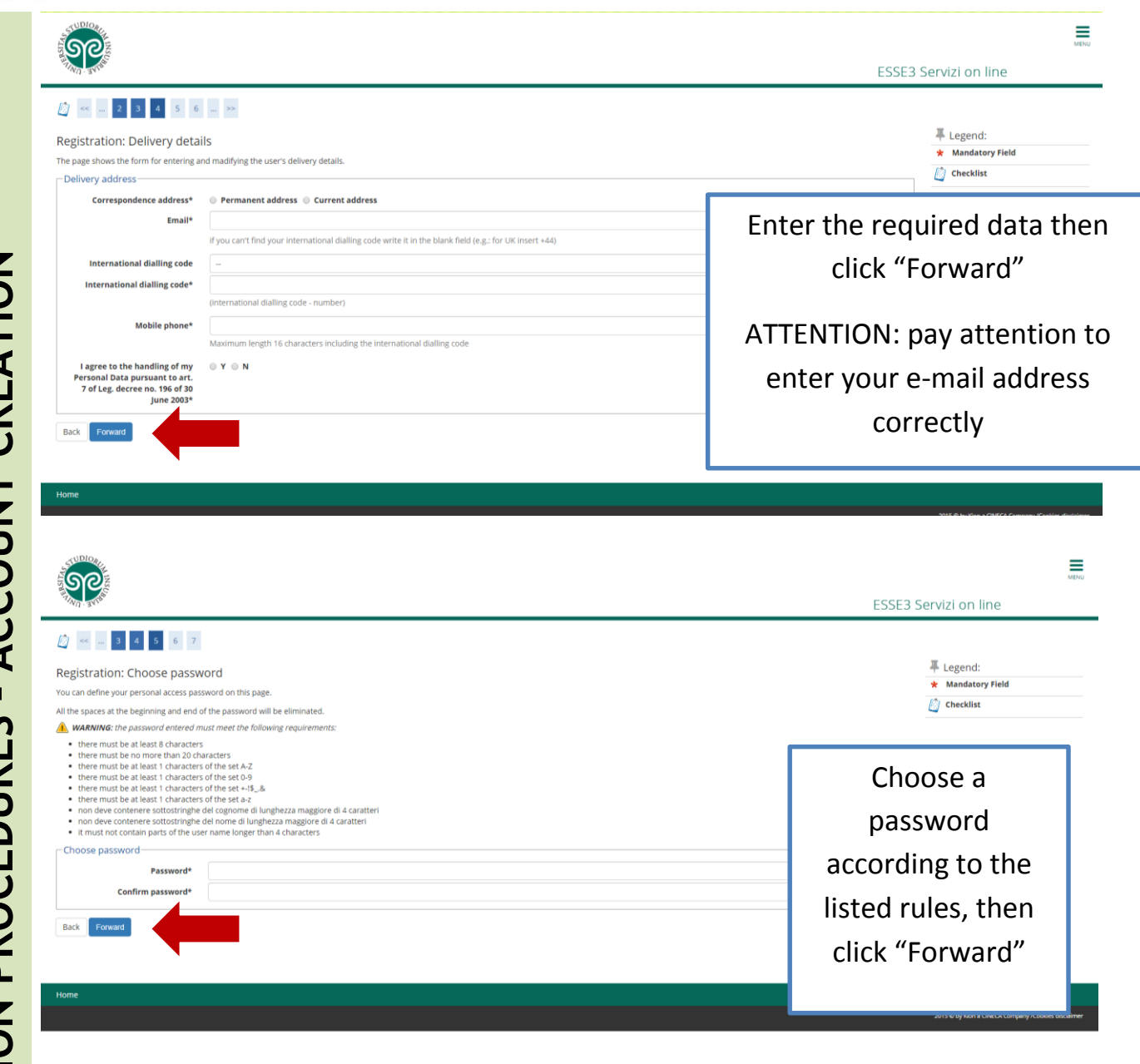

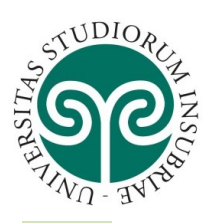

## UNIVERSITÀ DEGLI STUDI<br>DELL'INSUBRIA

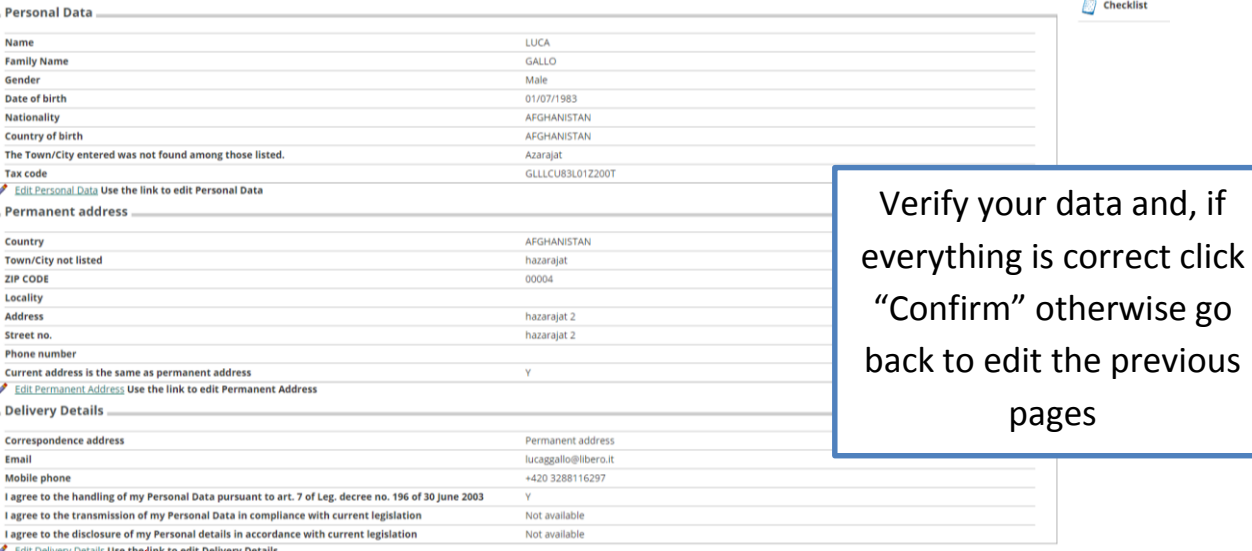

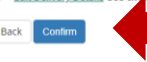

### ရွှေတွ

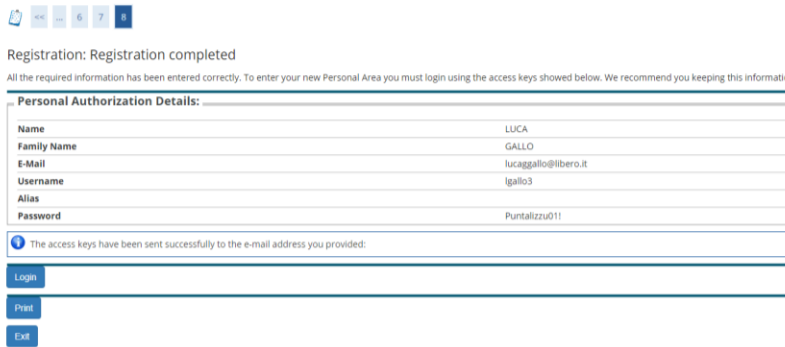

The registration is completed, if you want proceed with the enrollment, wait 10 minutes then click "Log in"

If you want to apply for benefits such as grants, scholarships and accommodation facilities, go to:

[https://uninsubria](https://uninsubria-ol.dirittoallostudio.it/apps/V3.1/sol/public/index.php)[ol.dirittoallostudio.it/apps/V3.1](https://uninsubria-ol.dirittoallostudio.it/apps/V3.1/sol/public/index.php) [/sol/public/index.php](https://uninsubria-ol.dirittoallostudio.it/apps/V3.1/sol/public/index.php)

and login using the created credentials

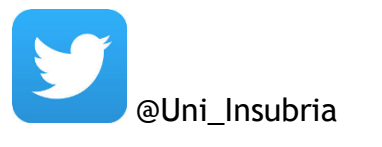

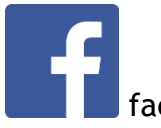

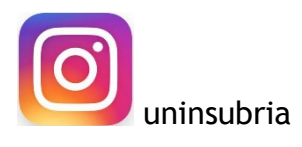

 $\Box$  Checklist